#### TECHNICAL SPECIFICATIONS

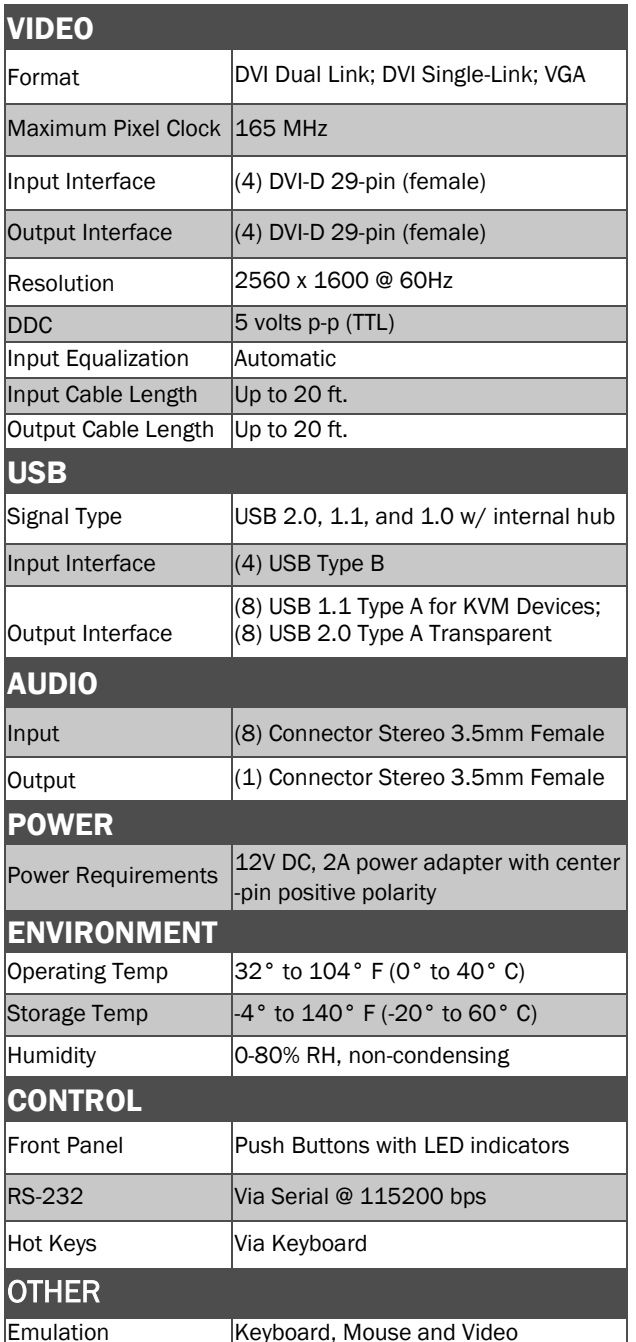

### WHAT'S IN THE BOX

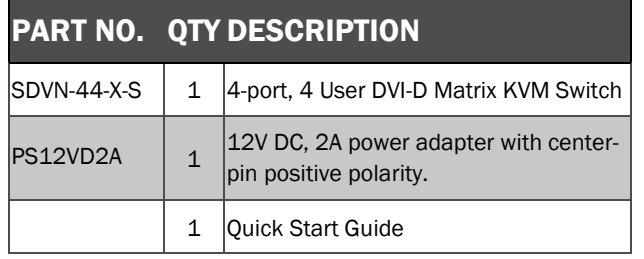

#### NOTICE

The information contained in this document is subject to change without notice. SmartAVI makes no warranty of any kind with regard to this material, including but not limited to, implied warranties of merchantability and fitness for particular purpose. SmartAVI will not be liable for errors contained herein or for incidental or consequential damages in connection with the furnishing, performance or use of this material. No part of this document may be photocopied, reproduced, or translated into another language without prior written consent from SmartAVI, Inc.

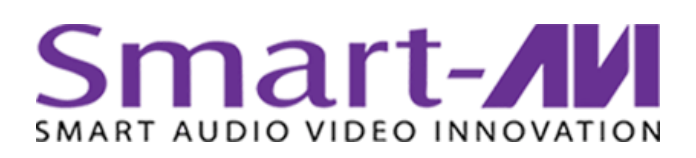

# SM-DVN-44X

## Matrix KVM Switch

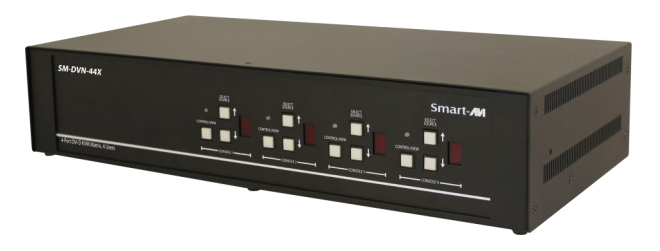

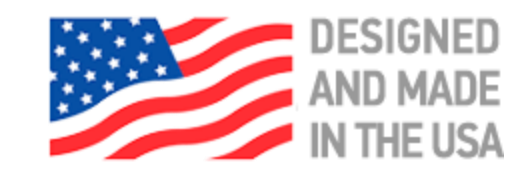

**Toll Free: (800) AVI-2123** Phone: (702) 800-0005

2455 W. Cheyenne Ave, Suite 112 North Las Vegas, NV 89032

**smartavi.com**

ADVANCED 4-PORT, 4 USERS SINGLE-HEAD DVI-D MATRIX KVM SWITCH WITH AUDIO

## Quick Start Guide

A full Manual can be downloaded from www.smartavi.com/SM-DVN-44-X/

#### EDID LEARN

The KVM is designed to learn the EDID of the monitor connected to Console 1 upon power up. In the event of connecting a new monitor to the KVM, a power re-cycle is required.

#### SYSTEM CONTROL

There are three ways to control the SM-DVN-44X: Keyboard HotKeys, RS-232 Serial Commands, and Front Panel Buttons.

The settings for the serial connection are as follows: Baud rate: 115200; Data Bits: 8; Parity: None; Stop Bits: 1; Flow Control: None.

The following commands can be used:

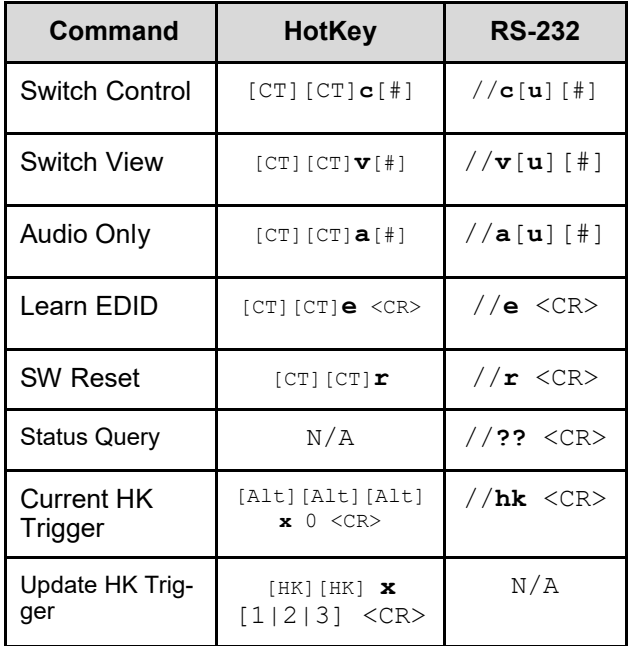

**Note—All HotKey and RS-232 commands end with <CR>**

#### **Chart Key**

**[CT]** = Ctrl [u] = User Console to update [1-4] **<CR>** = Carriage Return (Enter Key)

**[HK]** = Current Hot Key Trigger

#### FRONT PANEL

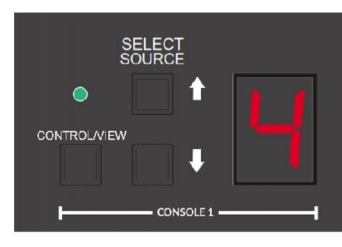

- Contol/View Toggle between Control and View mode
- UP- Increment channel, loop back to 1 after 4
- DOWN Decrement channel, loop back to 4 after 1
- Press and hold the Control/View button, then press the DOWN button - disables the display and KM control for that user.

#### HARDWARE INSTALLATION

- 1. Ensure that power is turned off or disconnected from the unit and the computers.
- 2. Use DVI cables to connect the DVI output ports from each computer to the corresponding DVI-D IN ports of the unit.
- 3. Use a USB cable (Type-A to Type-B) to connect a USB port on each computer to the respective USB ports of the unit.
- 4. Optionally connect a stereo audio cable (3.5mm to 3.5mm) to connect the audio output of the computers to the AUDIO IN ports of the unit.
- 5. Connect monitors to the DVI-D OUT console ports of the unit using DVI cables.
- 6. Connect a USB keyboard and mouse in the two USB console ports.
- 7. Optionally connect stereo speakers to the AUDIO OUT port of the unit.
- 8. Finally, power on the Matrix by connecting a 12VDC power supply to the power connector, and then turn on all the computers.

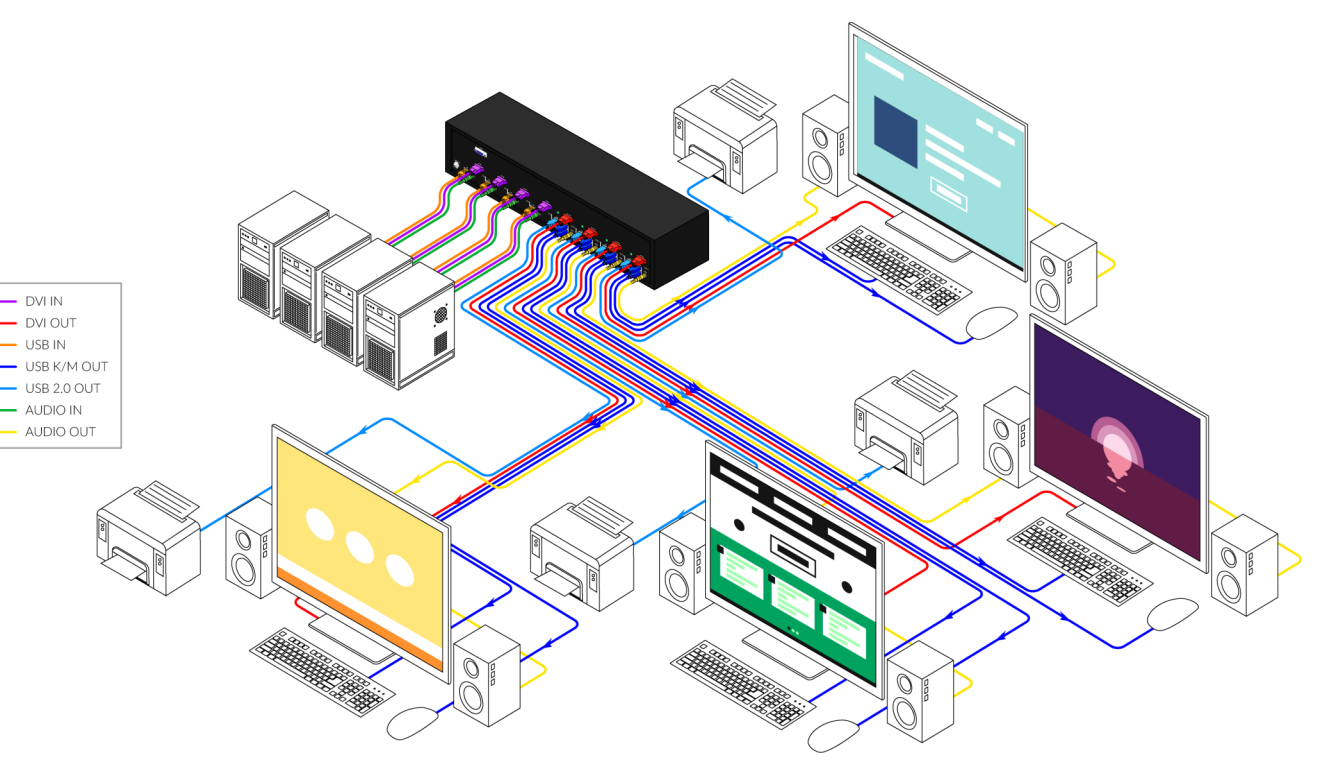